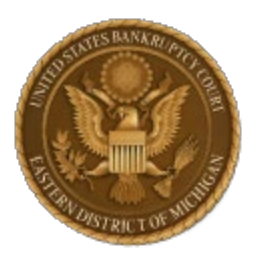

## **YOUR CM/ECF PASSWORD WILL STOP WORKING ON JUNE 1, 2021 IF YOU DO NOT TAKE ACTION IN RESPONSE TO THIS IMPORTANT ANNOUNCEMENT ABOUT THE NEXTGEN CONVERSION**

The Next Generation CM/ECF (NextGen) system will launch in the Bankruptcy Court for the Eastern District of Michigan on June 1, 2021. New functionality allows you to maintain one account across all courts (district, appellate, and bankruptcy) and to sign in using one login and password for all courts where you have permission to file.

Detailed information on the process and NextGen CM/ECF Program can be found on the court's NextGen webpage a[t https://www.mieb.uscourts.gov/nextgen-cmecf-information.](https://www.mieb.uscourts.gov/nextgen-cmecf-information)

Do you share a PACER account in your office? You must have your own individual PACER account which will be linked to your CM/ECF filing account. Shared PACER accounts cannot be used once we have launched NextGen. If you have an individual account, click on the link in the paragraph below to upgrade your account in NextGen.

Individual accounts must be upgraded to work with NextGen. If you already have your own individual PACER account but it was created prior to August 11, 2014, you must upgrade it. [Click here](https://pacer.psc.uscourts.gov/pscof/login.jsf) to upgrade.

If you do not have an individual account, step by step instructions can be found on our NextGen webpage a[t https://www.mieb.uscourts.gov/register-new-pacer-account](https://www.mieb.uscourts.gov/register-new-pacer-account) . [Click here](https://pacer.psc.uscourts.gov/pscof/regWizard.jsf) to register for a PACER account. Questions regarding individual PACER accounts should be directed to PACER at [pacer@psc.uscourts.gov](mailto:pacer@psc.uscourts.gov) or by calling (800) 676-6856. Frequently asked questions may be found at [https://www.pacer.gov/nextgen.](https://www.pacer.gov/nextgen)

## **ON OR AFTER JUNE 1, 2021:**

You will need to link your PACER account to our CM/ECF system. When you first login with your upgraded PACER login you will see only a PACER menu. You will link the account in the Utilities menu item. Once again, step by step instructions for linking can be found on our NextGen webpage. Once completed, a refresh will give you the CM/ECF menus. This is a one-time process. Go to our NextGen webpage for instructions on linking. If you need help, email [cmecfhelpdesk@mieb.uscourts.gov.](mailto:cmecfhelpdesk@mieb.uscourts.gov)